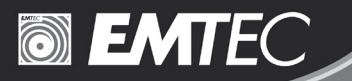

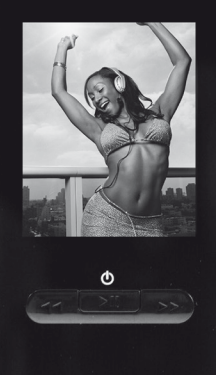

**MTEC** 

C220 Baladeur Numérique Multimedia Manuel d´utilisation

>> www.emtec-international.com

Nous vous remercions pour l´achat de ce baladeur numérique multimedia C220, qui offre une combinaison de styles et d´options ainsi qu'une grande facilité d´utilisation. Il offre la meilleure combinaison possible : une nouvelle expérience de contrôle puissant et intuitif sur de votre collection multimédia.

### **Options et caractéristiques**

- Internal memory: max 1GB available
- Ecran TFT d'1,8 pouces tout en couleur
- Haut-parleur intégré
- Prend en charge la lecture de fichiers MP3 et WMA.
- $\bullet$  USB 2.0
- Prend en charge les tags ID3
- Visionnage de photos (prend en charge JPG)
- Visionnage de vidéos (nécessite une conversion)
- Dispositif de mémoire de masse
- Enregistrement audio grâce au microphone intégré
- Radio FM intégrée pouvant mémoriser 20 stations
- Fréquence FM 87,5 MHz 108 MHz par étape de 0,1 MHz
- 5 égaliseurs : Normal, Jazz, Rock, Classique, Pop
- 5 modes de lecture : Normal, Répéter un, Répéter tout, Aléatoire, Répéter au hasard

#### **INFORMATION RÉGLEMENTAIRE :**

#### **Pour les clients résidant aux États Unis ou au Canada**

**Déclaration de conformité Marque commerciale : EMTEC Modèle : C220**

Cet appareil est conforme aux stipulations de la section 15 établies par les normes FCC. Son fonctionnement est sujet aux deux conditions suivantes :

- (1) Cet appareil ne causera pas d'interférences nuisibles, et
- (2) Cet appareil doit accepter tout type d'interférences reçues, y compris les interférences pouvant causer un fonctionnement non désiré.

#### **Préavis de FCC :**

Cet équipement a été testé et il a été vérifié qu'il est conforme aux limites des appareils numériques de Classe B, conformément à la Section 15 des normes FCC. Ces limites ont été établies pour protéger raisonnablement contre les interférences nuisibles dans les installations résidentielles. Cet équipement crée, utilise et peut irradier une énergie en radiofréquences et, s'il n'est pas installé ou utilisé conformément aux instructions, il peut causer des interférences nuisibles aux communications radio. Cependant, il n'est pas garanti que ces interférences n'aient pas lieu dans une installation particulière. Si l'équipement cause des interférences nuisibles aux réceptions radio ou télévision, ce qui peut être déterminé en allumant et en éteignant l'appareil, il est conseillé à l'utilisateur de corriger l'interférence en appliquant une ou plusieurs des mesures suivantes :

- Réorienter ou replacer l'antenne réceptrice.

- Augmenter la distance entre l'équipement et le récepteur.
- Connecter l'équipement à une prise se trouvant sur un circuit différent de celui sur lequel le récepteur est connecté.
- Consulter le fournisseur ou un technicien radio/TV spécialisé pour recevoir de l'aide.

Si le produit cesse soudain de répondre ou s'éteint, cela peut être dû à une décharge d'électricité statique.

Dans ce cas, appliquer la procédure suivante :

- Éteignez l'appareil an appuyant sur le bouton d'alimentation pendant quelques secondes.
- Rallumez l'appareil après 15 secondes.

#### **Pour les clients en Europe**

Ce produit est conforme aux directives européennes suivantes : 89/336/EEC (Directive EMC) Ce produit est conforme aux normes EN55022/A1: 2000 et EN 55024/A1: 2001 pour son utilisation dans les secteurs suivants : résidentiel, commercial et industrie légère.

#### **MISE AU REBUT DE VOTRE PRODUIT USAGÉ**

Votre produit est conçu et fabriqué avec des matériels et des composants de haute qualité, qui peuvent être recyclés et réutilisés.

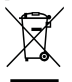

 Un produit muni d´une étiquette affichant une poubelle à roulettes rayée indique que ce produit répond à la directive européenne 2002/96/EC.

Veuillez consulter les autorités locales au sujet du système de ramassage spécial prévu pour les produits électriques et électroniques.

Veuillez suivre les dispositions prises par les autorités locales et ne jetez pas vos anciens appareils électroniques à la poubelle avec les autres rebuts domestiques. La mise au rebut correcte de votre produit usagé assurera la prévention contre d'éventuelles conséquences négatives sur l´environnement et la santé humaine.

#### **SERVICE CLIENTÈLE**

Vous avez des questions au sujet de ce produit ? Veuillez nous contacter en nous envoyant un email à : WWW. EMTEC-international.com

# **SOMMAIRE**

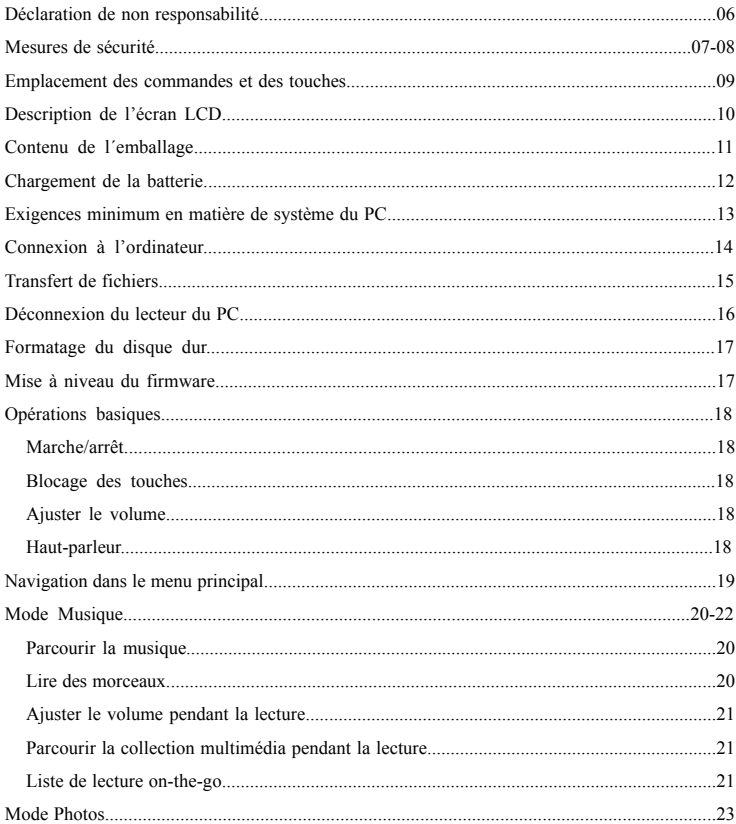

# **SOMMAIRE**

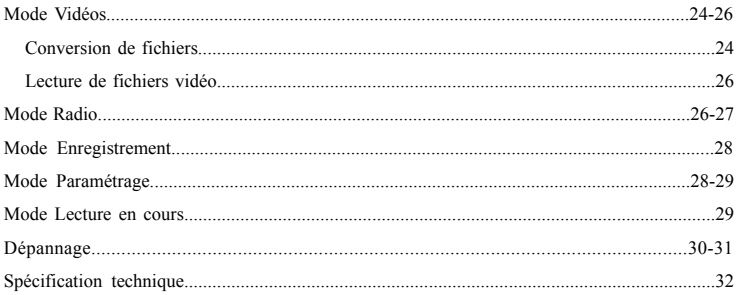

# **DÉCLARATION DE NON RESPONSABILITÉ**

- 1. Toutes les informations incluses dans ce manuel ont été élaborées avec la plus grande précaution, mais elles peuvent cependant contenir des erreurs et des fautes. EMTEC ne saurait être tenu responsable de ces erreurs et fautes.
- 2. Étant donné qu'il nous est impossible de contrôler la compréhension qui est faite par les utilisateurs de ce manuel, EMTEC décline toute responsabilité en cas d'accident ou de perte causés par une mauvaise compréhension de ce manuel. Nous ne saurions être tenus responsables de toute perte causée par l'utilisation de ce produit ou de toute réclamation de la part de tiers.
- 3. EMTEC sera seulement responsable des problèmes inhérents à l'appareil, et non de la perte de données, des modifications de l'appareil ou autres pertes indirectes produites par un fonctionnement défectueux du logiciel, de la maintenance ou d'autres accidents. EMTEC ne saurait être tenu responsable de la récupération de données personnelles perdues.
- 4. EMTEC se réserve le droit de modifier le logiciel, l'équipement et le manuel de l'utilisateur de cet appareil sans préavis.
- 5. Il est absolument interdit de copier, publier, transférer, emmagasiner dans un système localisable ou de traduire dans une autre langue sans le consentement par écrit d'EMTEC.

# **MESURES DE SÉCURITÉ**

# **Mise en garde:**

C220 est un appareil de précision fabriqué à partir de composants fragiles, tels que le disque dur, l´écran TFT et la batterie rechargeable. Il existe des mesures de sécurité et des instructions qui doivent être strictement suivies.

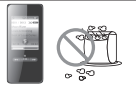

Ne placez pas d'objets lourds sur l'appareil. Tenez-le éloigné des environnements hostiles, y compris des zones humides, poussiéreuses et enfumées.

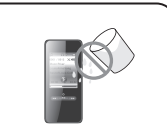

Evitez tout contact avec l'eau ou autres liquides.

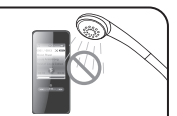

N'utilisez pas d'eau ni de produits chimiques pour nettoyer l´appareil. Nettoyez la surface avec un chiffon doux.

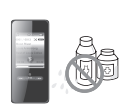

Ne la nettoyez pas avec un produit chimique ou un détergent.

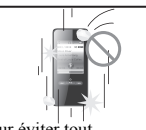

Pour éviter tout endommagement, assurez -vous de ne pas faire tomber, fracasser, plier ou écraser le lecteur.

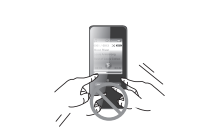

N'appuyez pas de manière excessive sur les boutons.

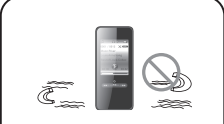

Gardez le lecteur éloigné des champs magnétiques élevés.

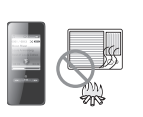

Gardez-le éloigné des rayons directs du soleil, de la chaleur ou du froid extrêmes.

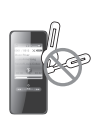

Ne démontez pas ou ne modifiez pas le lecteur vous-même.

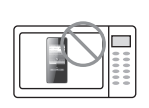

Ne faites pas sécher l'appareil sur un radiateur ou dans un micro-ondes.

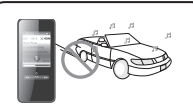

N'utilisez pas d'écouteurs /de casque lorsque vous faites du vélo, en conduisant ou en opérant tout véhicule motorisé.

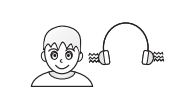

Baissez le volume ou arrêtez d'utiliser le lecteur si vous entendez un bourdonnement dans vos oreilles.

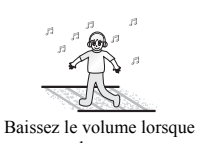

vous marchez, en particulier sur les passages à piétons.

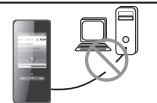

Lorsque vous téléchargez des fichiers en utilisant un câble USB, ne déconnectez pas le câble USB ou n'éteignez pas l'appareil pendant le transfert de données.

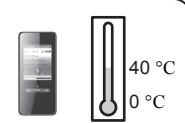

Assurez-vous que vous utilisez l'appareil seulement à des températures comprises entre  $0^{\circ}$ C - 40 °C.

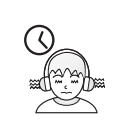

Ne l'utilisez pas à un volume fort pour une écoute continue.

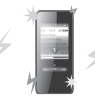

Les données peuvent être endommagées en raison d'impacts physiques, de la foudre ou d'une panne de courant.

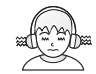

N'utilisez pas les écouteurs /le casque à un volume élevé. Les experts de l'audition conseillent de ne pas écouter le lecteur à un volume fort et continu pendant trop longtemps.

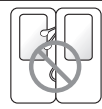

Gardez les fils des écouteurs/du casque sous contrôle afin d'éviter qu'ils ne s'accrochent à divers objets.

## **EMPLACEMENT DES COMMANDES ET DES TOUCHES**

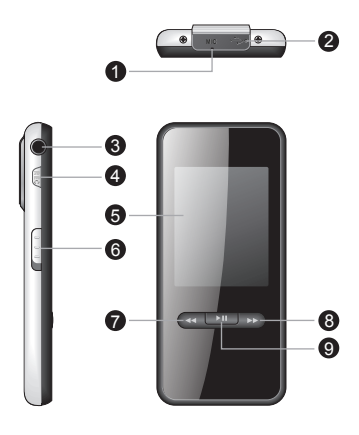

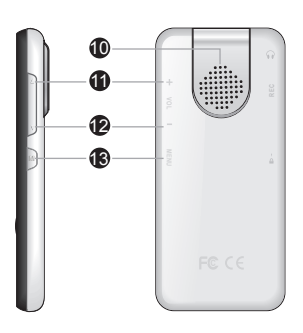

- $\bullet$ Microphone intégré
- 2 Port USB 2.0 port et sa housse
- 6 Prise écouteurs
- 4 Touche d´enregistrement
- 6 Ecran TFT d'1,8 pouces
- 6 Touche de verrouillage
- $\bullet$ Piste précédente / Retour / Touche de navigation
	- 8 Piste suivante / Avance rapide / Touche de navigation
- $\boldsymbol{\Theta}$ Lecture/ Pause / Entrée /
- 10 Haut-parleur intégré
- **11** Volume
- 12 Volume
- **13** Touche menu (Passer au menu principal en maintenant enfoncée la touche Menu) / retour / sortie

## **DESCRIPTION DE L'ECRAN LCD**

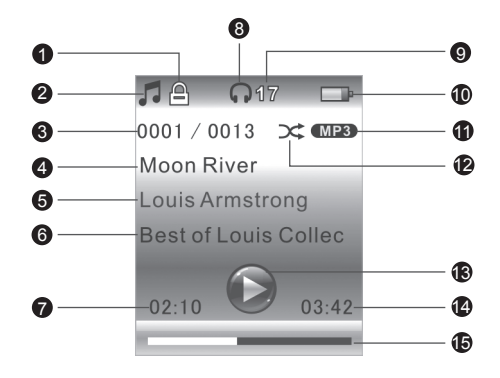

- Indicateur verrouillage Indicateur de mode Numéro de la piste en cours de lecture / Nombre total de pistes Nom du morceau Nom de l'artiste **A** 6 4 6  $\boldsymbol{\Omega}$
- Nom de l'album 6
- Temps de lecture écoulée de la piste en cours de lecture  $\bullet$
- 8 Ecouter à l'aide de l'icône écouteurs
	- Ecouter à l´aide de l´icône haut-parleur intégré
- **9** Indicateur de volume
- 10 Indicateur de batterie
- **11** Format du fichier
- 12 Indicateur du mode de lecture
- **13** Statut de lecture
- 14 Temps de lecture écoulée de

la piste en cours de lecture

15 Barre de progression de la lecture

## **CONTENU DE L'EMBALLAGE**

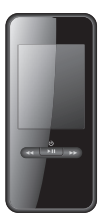

principal

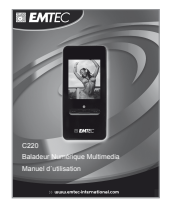

Appareil<br>
Manuel d'utilisation

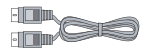

 Câble USB (pour connexion PC et chargement de la batterie)

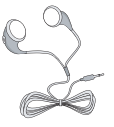

Ecouteurs

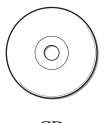

CD

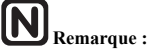

Veuillez garder tous les matériaux d'emballage d´origine au cas où vous auriez besoin de transporter l´équipement ou de le faire réparer ultérieurement.

# **CHARGEMENT DE LA BATTERIE**

Chargez la batterie en utilisant le câble USB2.0 fourni. Connectez l'appareil au PC grâce au câble USB et il commencera à se charger automatiquement. 4 heures environ sont nécessaires pour charger complètement l'appareil.

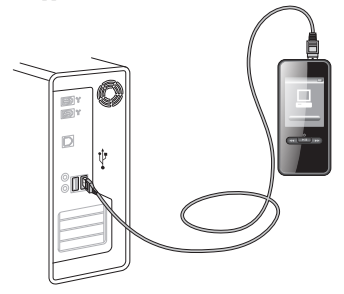

Pendant le chargement, l´écran s´affiche comme suit :

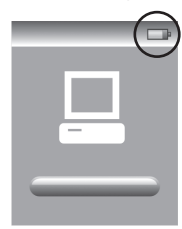

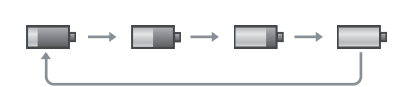

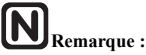

- 1. Lors de la première utilisation, veuillez charger l'appareil pendant au-moins 4 heures.
- 2. Si l'appareil se connecte au PC grâce à un concentrateur USB, le concentrateur USB doit être autoalimenté afin de charger correctement la batterie.
- 3. Le temps de chargement peut être prolongé dû au transfert des fichiers.

## **EXIGENCES MINIMUM EN MATIERE DE SYSTEME DU PC**

Vous pouvez connecter l'appareil au PC grâce au câble USB2.0 fourni pour charger la batterie, transférer des fichiers et mettre à jour le firmware. Le système de votre PC doit répondre aux exigences minimum suivantes :

- Windows 2000 (Service pack 3 ou supérieur) avec Window Media Player Série 9
- Ou Windows XP (Service pack 2 ou supérieur) avec Windows Media Player Série 10
- Processeur Pentium Class MMX 166 MHz ou plus élevé
- 96 Mo de RAM
- 50 Mo d'espace disque dur
- Une connexion Internet
- Microsoft Internet Explorer 5.5 ou une version plus récente
- Carte d´affichage vidéo
- Carte son
- Port USB 1.1 (pour un transfert de données plus rapide, USB 2.0 est fortement recommandé)

# **CONNEXION À L´ORDINATEUR**

#### **Connecter C220 au PC**

Connectez la plus petite extrémité du câble USB fourni au port USB 2.0 de l´appareil et la plus grande extrémité sur le port USB libre de votre PC comme illustré ci-dessous :

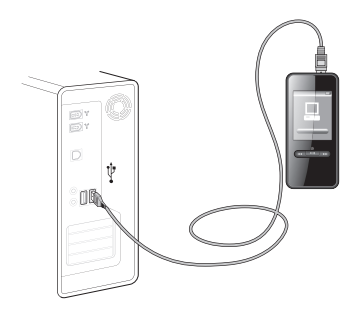

Windows affichera un message "Nouveau matériel trouvé" ("Found New Hardware") lors de la première connexion de l'appareil. Le matériel sera reconnu comme un nouveau dispositif sur "Poste de travail".

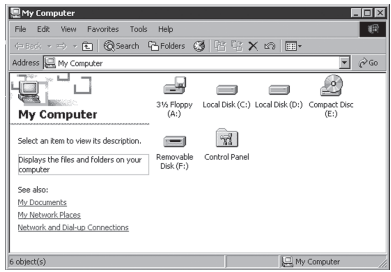

Veuillez noter que, selon sa configuration, Windows peut prendre plusieurs minutes avant de reconnaitre le dispositif lors de sa première utilisation.

## **TRANSFERT DE FICHIERS**

Après avoir connecté le dispositif à l'ordinateur, pour télécharger et décharger des fichiers, il suffit simplement de les glisser-déposer.

1. Double-cliquer sur "Poste de travail" dans Windows, vous verrez apparaître une nouvelle icône, "Disque amovible", qui représente votre lecteur.

2. Glisser les fichiers souhaités vers "Disque amovible".

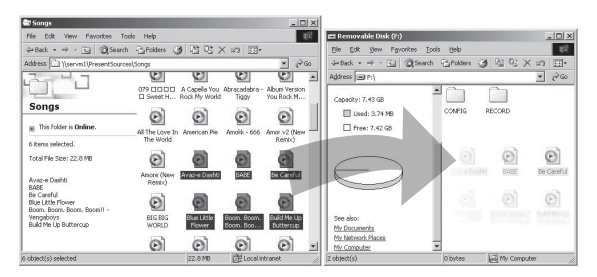

# **DÉCONNEXION DU LECTEUR DU PC**

1. Double-cliquez sur l'icône du dispositif dans la barre de tâches de votre PC comme le montre la figure ci-dessous :

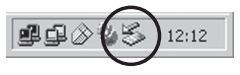

2. Cliquez sur le message contextuel comme indiqué ci-dessous, et une fenêtre apparaîtra.

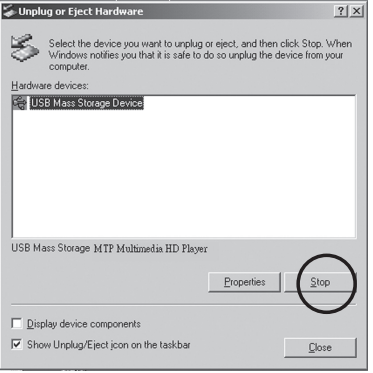

- 3. Sélectionnez votre lecteur et cliquez sur le bouton "ok" dans la nouvelle fenêtre contextuelle pour confirmer le débranchement.
- 4. Lorsque la fenêtre « Retirer le périphérique en toute sécurité » s'affichera, cliquez sur "ok" et déconnectez le câble USB du PC.

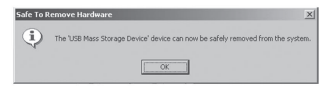

# **Remarque :**

- 1. Vous pouvez également télécharger les fichiers depuis C220 vers votre ordinateur.
- 2. Pendant le déchargement/téléchargement, maintenez le câble USB fourni connecté au PC. Débranchez le câble USB du PC une fois le transfert des fichiers terminé.
- 3. Le dispositif peut emmagasiner tous les types de fichiers, outre les fichiers média (musique, photo, vidéo convertie).
- 4. Les fichiers de données placés dans le lecteur ne peuvent pas être explorés avec l'interface de l'utilisateur.

# **FORMATAGE DU DISQUE DUR**

Pour formater le disque dur, connectez le lecteur au PC, ensuite cliquez sur le bouton droit de la souris en vous positionnant sur le dispositif et sélectionnez "Format" dans FAT 32.

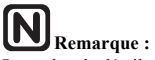

Pour plus de détails, veuillez consulter les instructions sur notre site internet.

# **OPÉRATIONS BASIQUES**

#### **Marche / arrêt**

Maintenez la touche  $(\triangleright \mathbf{H})$  enfoncée pendant quelques secondes pour allumer / éteindre l'appareil.

#### **Blocage**

Lorsque la touche coulissante « Bloquer » est en position vers le HAUT, toutes les touches sauf la touche Vol. + /- sont désactivées et l'icône « verrouillé » ( $\triangle$ ) apparaît dans le coin supérieur gauche de l'écran. Cette fonction vous permet d'éviter les opérations imprévues.

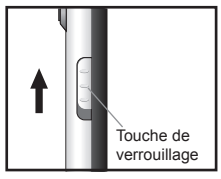

Faites basculer la touche « blocage » vers le haut

#### **Ajuster le volume**

Appuyez sur la touche Vol. + /- pour ajuster le volume.

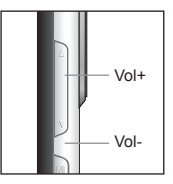

#### **Haut-parleur**

Le haut-parleur de l'appareil fonctionne automatiquement lorsqu'aucun casque n'est inséré.

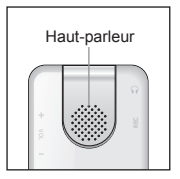

# **NAVIGATION DANS LE MENU PRINCIPAL**

Le menu principal contient le mode Musique, le mode Photos, le mode Vidéos, le mode Radio, les Enregistrements, les Paramètres et le mode Lecture en cours (visible uniquement lorsque la musique est en cours de lecture à ce moment-là). Vous pouvez toujours maintenir la touche **M** enfoncée pour revenir au menu principal, quel que soit le mode de fonctionnement dans lequel vous vous trouvez à ce moment-là.

Lorsque vous vous trouvez dans le menu principal, appuyez sur la touche  $(\blacktriangleleft \blacktriangleleft)$  ou  $(\blacktriangleright \blacktriangleright)$  pour sélectionner différents modes (en surbrillance), puis appuyez sur la touche  $(\blacktriangleright \blacktriangleright \blacktriangleright \blacktriangleright)$  pour entrer comme sur l'illustration ci-dessous.

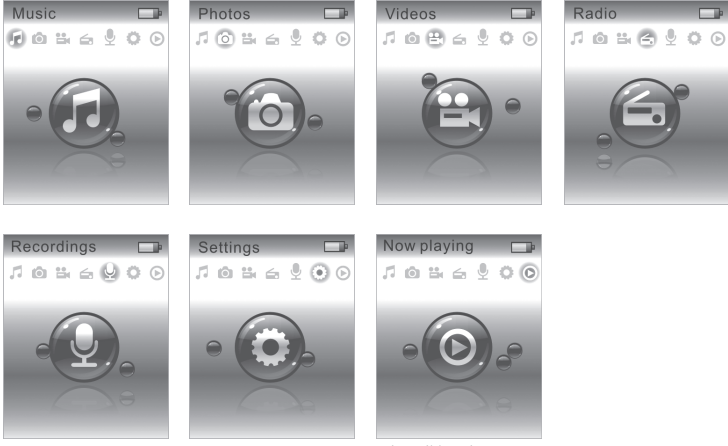

Disponible uniquement lorsqu'un morceau est en cours de lecture.

# **MODE MUSIQUE**

#### **Parcourir la musique**

Les pistes regroupées sous différentes catégories, y compris Lire tous, Artistes, Albums, Tous les morceaux, Genres et Listes de lectures peuvent être parcourues niveau par niveau. Le dernier niveau est le niveau du morceau.

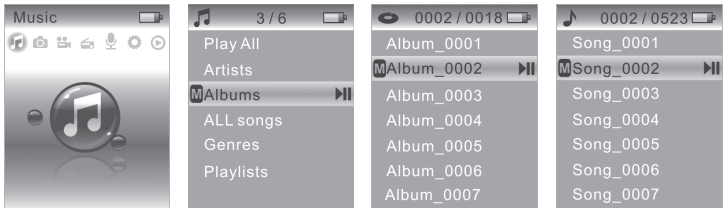

Ci-dessous figure le fonctionnement des touches :

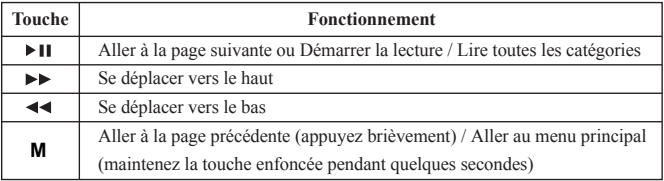

#### **Lire des morceaux**

Une fois le morceau souhaité sélectionné, appuyez sur la touche ( $\blacktriangleright$ II) pour démarrer la lecture. En mode lecture, appuyez sur la touche  $($   $\blacktriangleright$   $\text{II}$ ) pour mettre sur pause et reprendre la lecture lorsque vous appuyez de nouveau. Au cours de la lecture, appuyez sur «  $( \blacktriangleright \blacktriangleright)$  » pour démarrer la lecture de la piste suivante. Dans les 5 secondes qui suivent le début d'une piste, appuyez sur « ( ) » pour démarrer la lecture de la piste précédente, une fois les 5 secondes qui suivent le début d'une piste écoulées, appuyez sur «  $(\blacktriangleleft \blacktriangleleft)$  » pour aller au début de la piste. Maintenez la touche  $(\blacktriangleleft \blacktriangleleft)$  ou  $(\blacktriangleright \blacktriangleright)$  enfoncée pendant quelques secondes pour un retour rapide ou une avance rapide.

#### **Conseils :**

pendant quelques secondes.

# **MODE MUSIQUE**

#### **Ajuster le volume pendant la lecture**

Appuyez sur la touche Vol.  $+/-$  pour ajuster le volume : la barre d'ajustement du volume apparaîtra telle qu'elle figure sur l'illustration ci-dessous et disparaîtra au bout d'1,5 secondes si aucune saisie supplémentaire n'est réalisée.

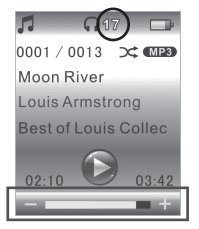

#### **Parcourir la collection multimédia pendant la lecture**

Si vous souhaitez sélectionner n'importe quel autre mode (mode Photos, mode Vidéo, etc.) pendant la lecture, appuyez sur la touche **M** pour revenir à la page précédente. Maintenez la touche M enfoncée pendant quelques secondes pour revenir au menu principal et sélectionner le mode souhaité.

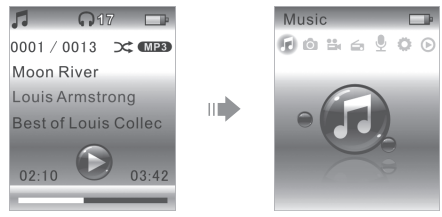

#### **Liste de lecture on-the-go**

Ajouter des morceaux à la « Liste de lecture on-the-go »…

Lorsque vous êtes sur l'écran de lecture, vous pouvez appuyer sur la touche « REC » pour ajouter le morceau en cours de lecture à la « liste de lecture on-the-go ».

# **Remarque :**

lorsque vous sélectionnez l'option « lire tous » en mode Musique, cette fonctionnalité ne peut pas s'appliquer.

# **MODE MUSIQUE**

Lire une « Liste de lecture on-the-go »

Sélectionnez l'option « Liste de lecture » en mode Musique à l'aide de la touche  $\blacktriangleleft$  ou  $\blacktriangleright$  et appuyez sur la touche  $\triangleright$  II pour entrer. Ensuite, sélectionnez l'option « Liste de lecture on-the-go » et appuyez sur  $\triangleright$  II pour entrer. Vous pouvez maintenant voir tous les fichiers musicaux qui ont été ajoutés à la « Liste de lecture on-the-go ». Sélectionnez le fichier musical souhaité et appuyez sur la touche ▶II pour démarrer la lecture.

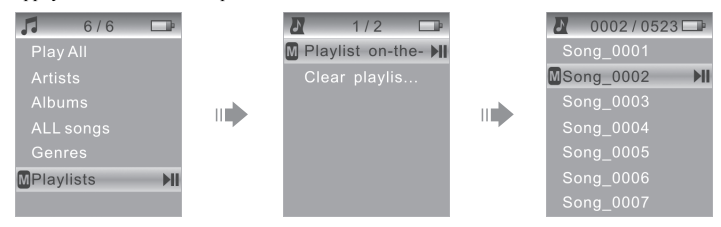

Supprimer la « Liste de lecture on-the-go »

Sélectionnez l'option « Listes de lecture » en mode Musique à l'aide de la touche  $\blacktriangleleft \blacktriangleleft$  ou  $\blacktriangleright \blacktriangleright$  et appuyez sur la touche ► II pour entrer.Ensuite, sélectionnez l'option « Effacer la liste de lecture on-the-go » et appuyez sur  $\blacktriangleright$  II pour entrer. Deux options s'affichent désormais à l'écran : « Effacer » et « Supprimer ». Sélectionnez « Supprimer » et appuyez sur la touche ▶ II pour effacer la « Liste de lecture on-the-go ». Sélectionnez « Annuler » et appuyez sur la touche pour sortir.

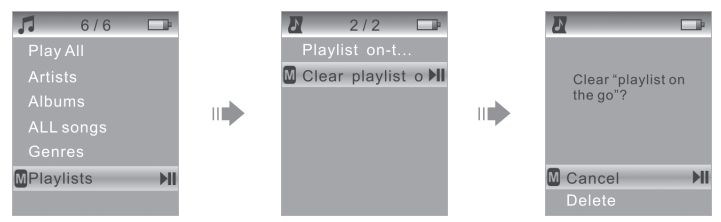

# **MODE PHOTOS**

Mettez la photo souhaitée en surbrillance en mode Photos, appuyez sur la touche  $\blacktriangleright$ II pour l'afficher. Appuyez sur la touche  $\blacktriangleright$  ou  $\blacktriangleleft$  pour afficher la photo précédente ou suivante.

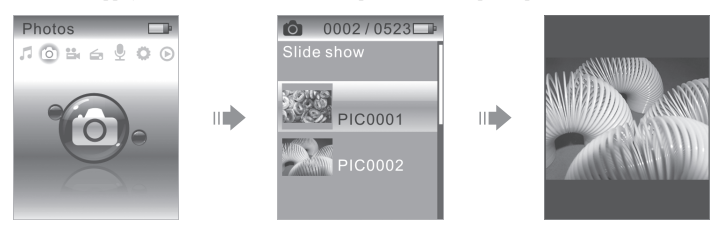

Vous pouvez profiter de vos photos dans deux modes : parcourir sous forme de vignette / en taille réelle et diaporama.

Visionner la photo

Pour visionner une photo, l'angle de visionnage par défaut de l'appareil figure ci-dessous.

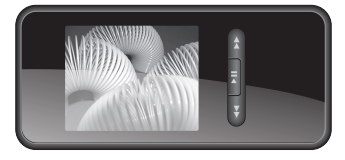

Vous pouvez faire pivoter la photo en appuyant sur la touche REC.

## **MODE VIDEO**

#### **Conversion de fichiers**

Pour lire un clip vidéo ou pour regarder une image dans le lecteur, vous devez installer le logiciel de conversion et convertir les fichiers avant de pouvoir les transférer vers le lecteur. 1) Veuillez insérer le CD inclus et installer le logiciel de conversion.

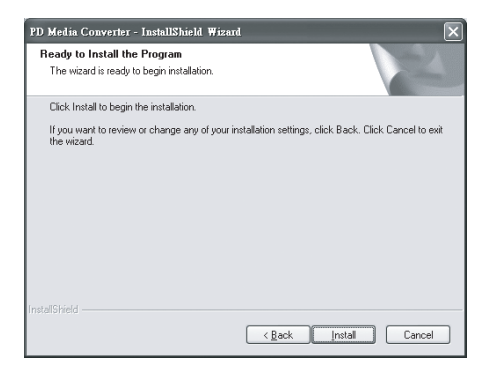

2) Suivez les instructions et procédez à l'installation

Une fois l'installation terminée, vous pouvez commencer à convertir les fichiers. 1) Connectez votre appareil au PC et installez le logiciel. L'écran suivant apparaîtra.

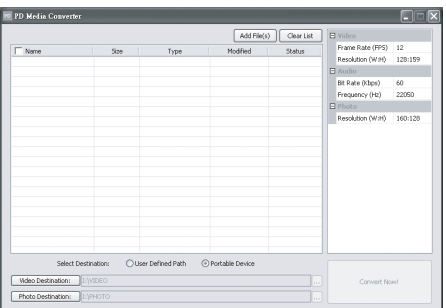

# **MODE VIDEO**

2) La meilleure configuration (sur le panneau droit) est paramétrée en fonction de l'appareil que vous connectez.

3) Cliquez sur « Ajouter des fichiers » et choisissez le fichier que vous souhaitez convertir.

4) Les fichiers convertis peuvent être stockés sur :

- Appareil portable (par défaut), ou
- Chemin défini par l'utilisateur

5) Si vous choisissez « Chemin défini par l'utilisateur », vous pouvez sélectionner la destination des vidéos et des photos.

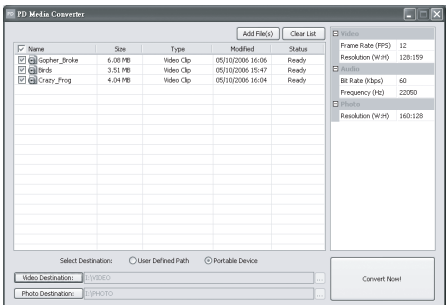

6) Cliquez sur « Convertir maintenant ! » pour démarrer la conversion.

7) Une fois la conversion terminée, les fichiers convertis seront stockés sur votre appareil ou sur la destination définie.

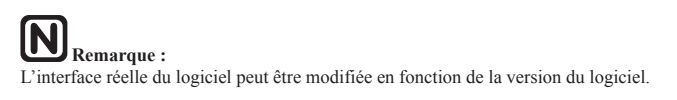

#### **Lire des vidéos**

Mettez la vidéo souhaitée en surbrillance en mode Vidéos, appuyez sur la touche ( $\blacktriangleright$ II) pour démarrer la lecture.

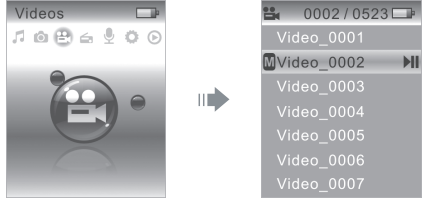

Appuyez sur la touche  $(\triangleright \parallel \cdot)$  pour mettre sur pause et appuyez encore une fois sur la touche pour reprendre la lecture normale. Maintenez la touche  $\hat{A} \triangleleft 0$  ou ( $\blacktriangleright \blacktriangleright$ ) enfoncée pendant quelques secondes pour un retour rapide et une avance rapide. Maintenez la touche M enfoncée pendant quelques secondes pour revenir au menu principal ou appuyez brièvement dessus pour revenir à la page précédente.

### **MODE RADIO**

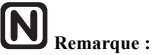

En mode Radio, un casque doit être inséré dans l'appareil car il sert d'antenne radio.

Dans le menu principal, sélectionnez et mettez en surbrillance le mode Radio à l'aide de la touche  $(\blacktriangleleft \blacktriangleleft )$  ou  $(\blacktriangleright \blacktriangleright )$  et appuyez sur la touche  $(\blacktriangleright \blacktriangleright )$  pour entrer. Trois options s'afficheront à l'écran : Stations mémorisées, Syntonisation manuelle et Syntonisation automatique.

#### **Stations mémorisées**

Sélectionnez et entrez dans l'option Stations mémorisées : vous y trouverez toutes les stations de radio sauvegardées dans l'appareil. Sélectionnez une station de votre choix à l'aide de la touche  $(\blacktriangleleft \blacktriangleleft)$  ou  $(\blacktriangleright \blacktriangleright)$  et appuyez sur la touche  $(\blacktriangleright \blacktriangleright \blacktriangleright)$  pour l'écouter. Lorsque vous écoutez une station mémorisée, appuyez sur la touche  $(\blacktriangleleft \blacktriangleleft)$  ou  $(\blacktriangleright \blacktriangleright)$  pour aller à la station mémorisée précédente ou suivante.

(remarque : vous pouvez sauvegarder jusqu'à 20 stations dans l'appareil)

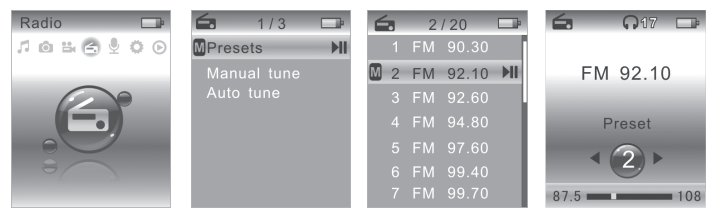

#### **Syntonisation manuelle**

Sélectionnez et entrez dans l'option Syntonisation manuelle : vous pouvez y rechercher une station de radio manuellement.

(Plage de fréquences FM : 87,5 MHz  $\sim$  108 MHz). Appuyez sur la touche ( $\blacktriangleleft\blacktriangleleft$ ) ou  $( \blacktriangleright \blacktriangleright)$  pour rechercher et appuyez sur la touche  $( \blacktriangleright \blacktriangleright \blacktriangleright)$  pour sauvegarder dans l'appareil.

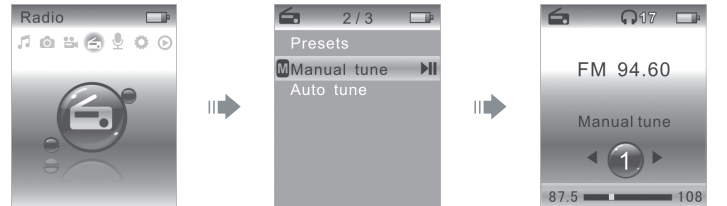

#### **Syntonisation automatique**

Sélectionnez et entrez dans l'option Syntonisation automatique : vous pouvez rechercher toutes les stations de radio et les sauvegarder dans l'appareil automatiquement.

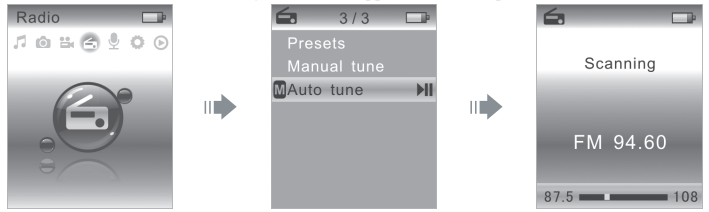

#### **Haut-parleur**

Lorsque vous écoutez la radio, appuyez sur la touche (M) pour trouver les écrans suivants afin d'activer ou de désactiver le haut-parleur intégré comme vous le souhaitez. (remarque : en mode Radio, un casque doit être inséré dans l'appareil car il sert d'antenne radio.)

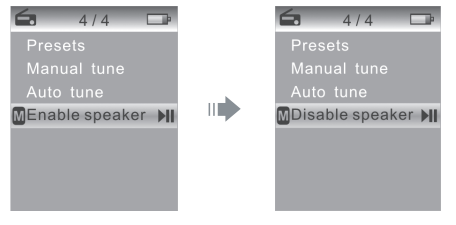

# **MODE ENREGISTREMENT**

Dans le menu principal, sélectionnez et mettez en surbrillance le mode Enregistrement à l'aide de la touche  $(\blacktriangleleft \blacktriangleleft)$  ou  $(\blacktriangleright \blacktriangleright)$  et appuyez sur la touche  $(\blacktriangleright \blacktriangleright)$  pour entrer. Ensuite, deux options s'afficheront à l'écran : Démarrage de l'enregistrement audio et Bibliothèque d'enregistrements.

Sélectionnez et entrez dans l'option « Démarrage de l'enregistrement » : vous pouvez commencer l'enregistrement audio. Appuyez sur la touche  $(\blacktriangleright \textcolor{red}{\parallel})$  pour mettre sur pause et appuyez encore une fois sur la touche pour continuer l'enregistrement. Appuyez sur la touche **M** pour sauvegarder l'enregistrement.

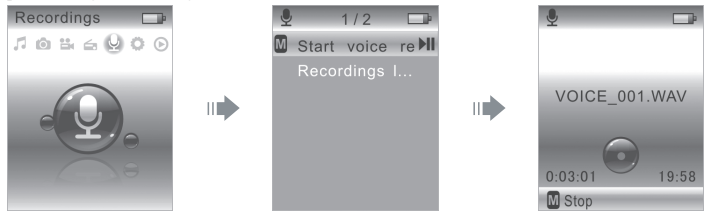

Vous pouvez également maintenir la touche REC enfoncée pendant quelques secondes afin de démarrer l'enregistrement audio directement, quel que soit le mode de fonctionnement dans lequel vous vous trouvez.

Sélectionnez et entrez dans l'option « Bibliothèque d'enregistrements » : vous pouvez jouer tous les enregistrements sauvegardés dans l'appareil.

## **MODE PARAMETRAGE**

Dans le menu principal, sélectionnez et mettez en surbrillance le mode Paramétrage à l'aide de la touche  $(\blacktriangleleft \blacktriangleleft)$  ou  $(\blacktriangleright \blacktriangleright)$  et appuyez sur la touche  $(\blacktriangleright \blacktriangleright)$  pour entrer. Vous pouvez le régler comme sur l'illustration ci-dessous :

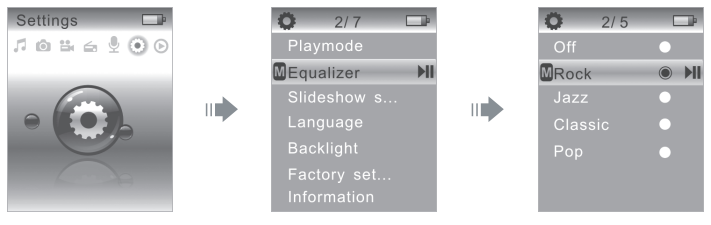

# **MODE PARAMETRAGE**

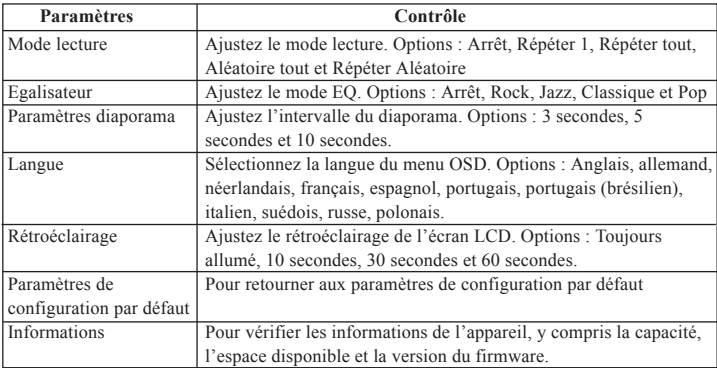

Il existe sept paramètres pour cet appareil, comme le décrit le tableau ci-dessous.

Lorsque vous choisissez les paramètres, appuyez sur la touche  $(\blacktriangleleft \blacktriangleleft)$  ou  $(\blacktriangleright \blacktriangleright)$  pour naviguer et localiser les options souhaitées, appuyez sur la touche M pour revenir à la page précédente et appuyez sur la touche  $(\blacktriangleright \mathbf{II})$  pour entrer et confirmer.

# **MODE LECTURE EN COURS**

Le mode lecture en cours sert de raccourci pour les fichiers musicaux en cours de lecture.

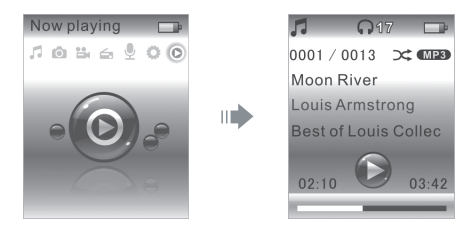

# **DÉEPANNAGE**

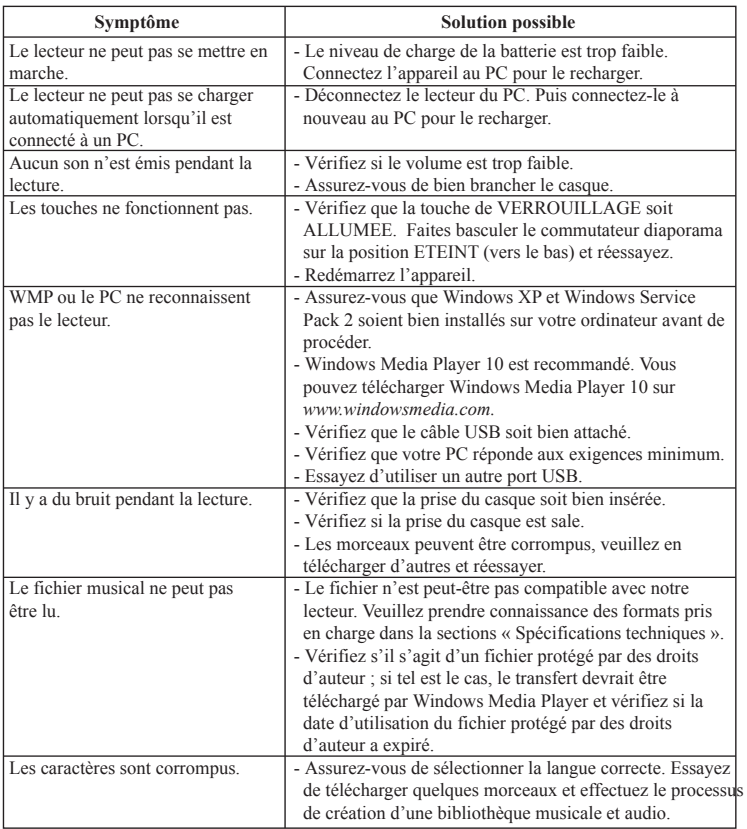

# **DÉEPANNAGE**

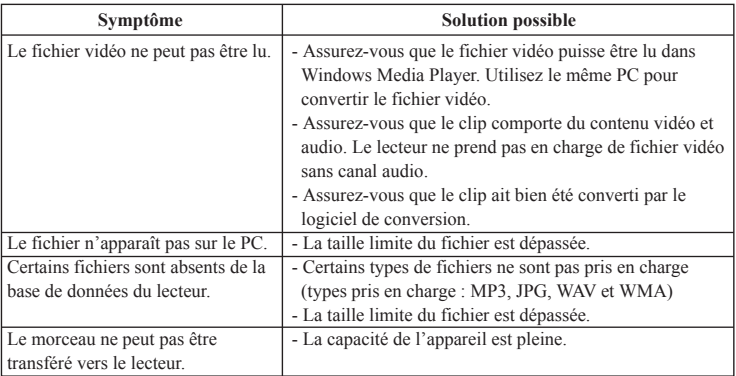

# **SPECIFICATION TECHNIQUE**

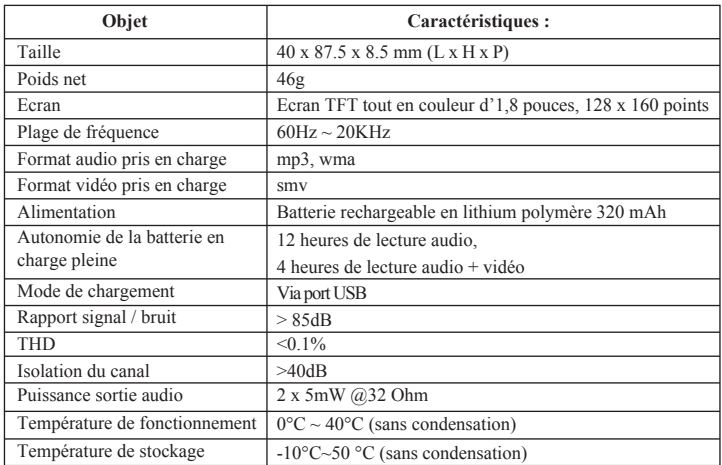

 **Remarque :**

Les spécifications décrites ci-dessus peuvent être modifiées sans avertissement préalable.